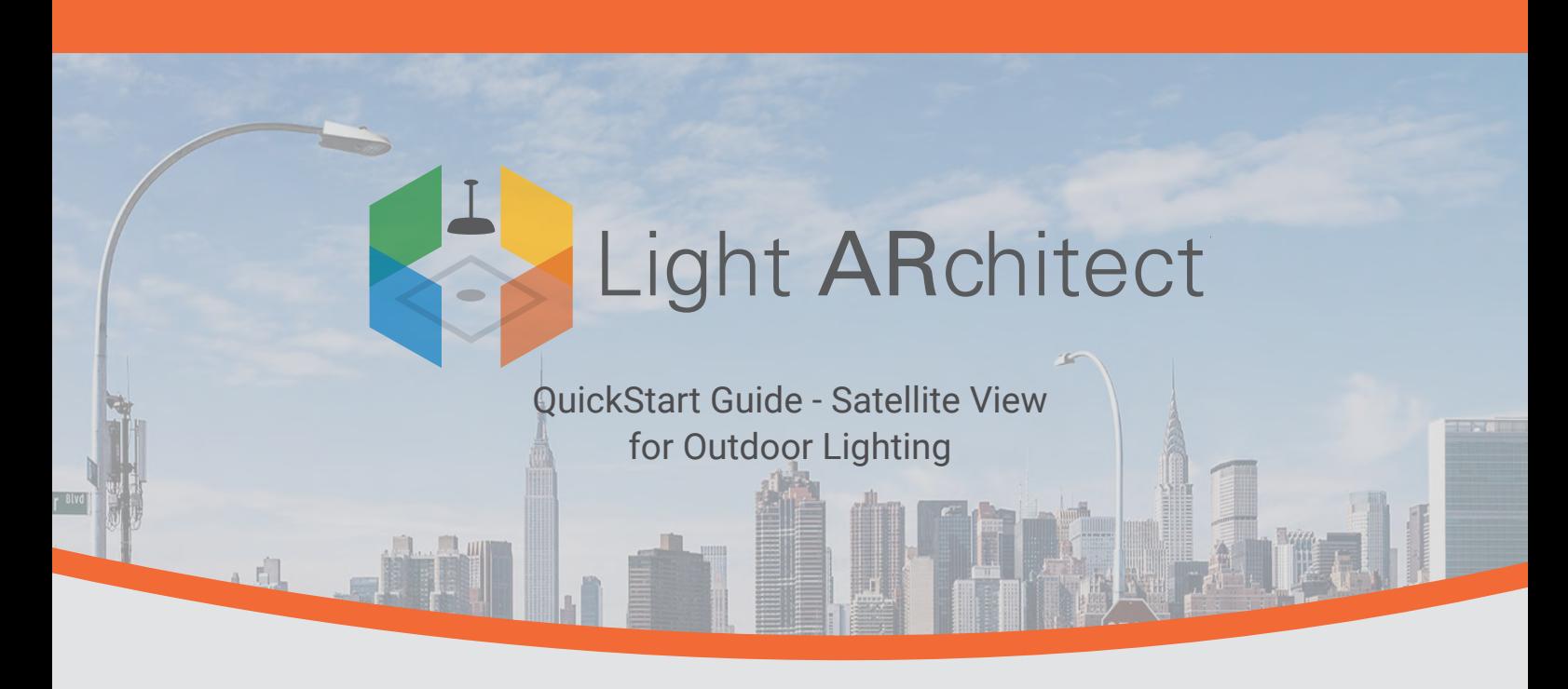

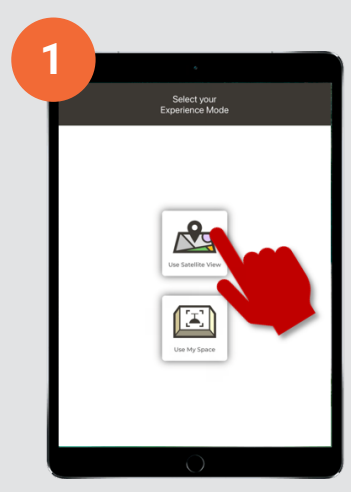

Open the app & tap "Satellite View"

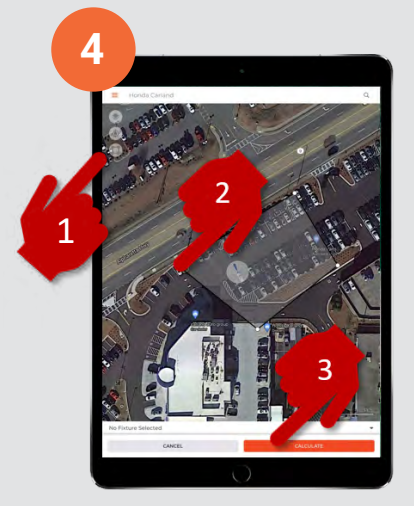

Create an area of analysis & tap "Calculate"

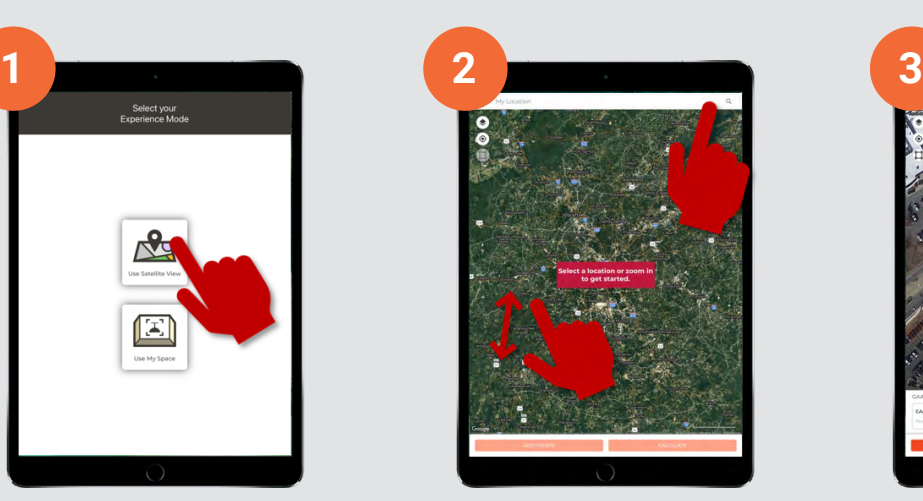

Search location or pinch to zoom

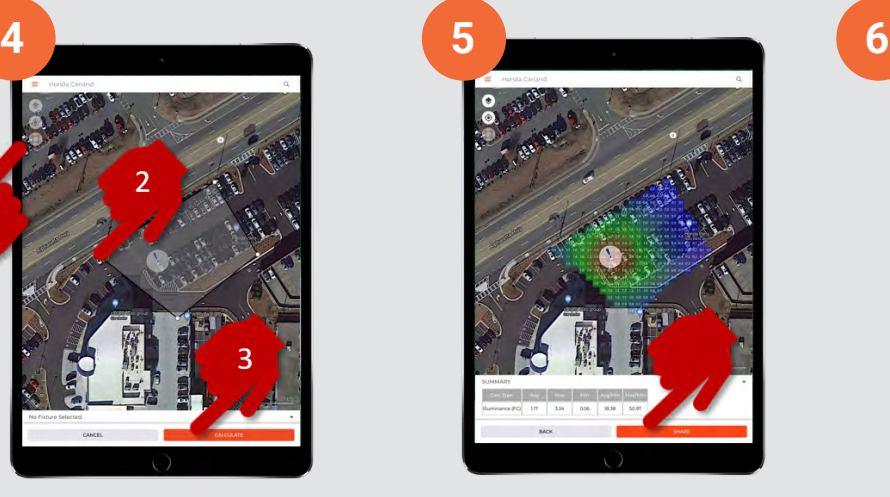

View & share the results

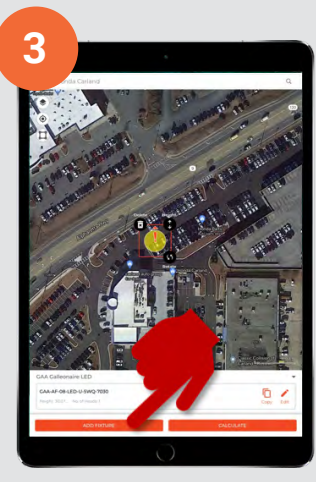

Tap "Add Fixture"

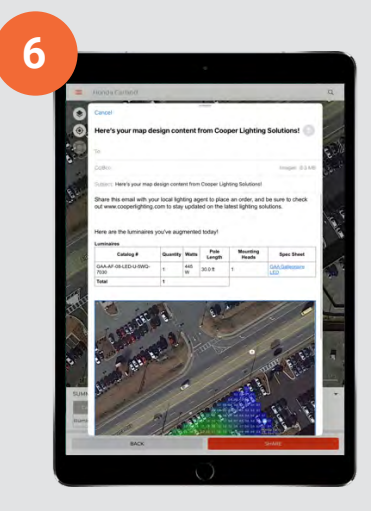

Email or save your design

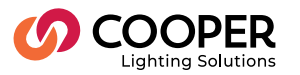

## **Light ARchitect App Button Guide**

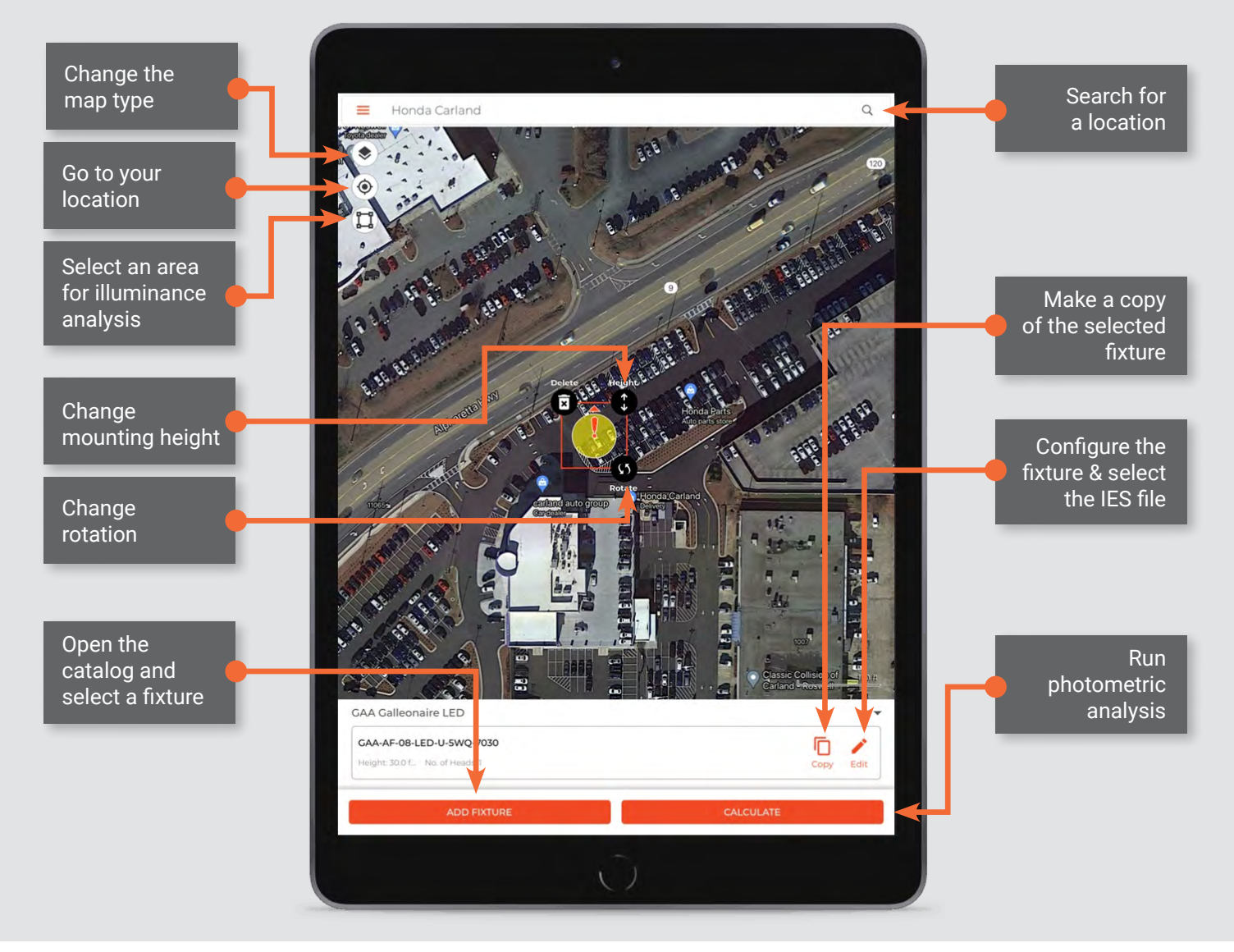

The LightARchitect app lets you instantly visualize light fixtures in your space.

## **Visualize your design through augmented reality**

- **Browse:** choose from state-of-the-art lighting fixtures
- **Experiment:** Adjust the finish, lumen output, mounting height & more
- **See:** virtually turn on lights to see the full effect
- **Share:** take screenshots to share with clients and colleagues

Learn more at [www.cooperlighting.com/lightarchitect](http://www.cooperlighting.com/lightarchitect)

Technical Support: [ARSupport@cooperlighting.com](http://ARSupport@cooperlighting.com)

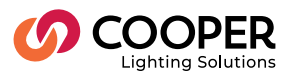

**Cooper Lighting Solutions<br>1121 Highway 74 South<br>Peachtree City, GA 30269<br>P: 770-486-4800<br>www.cooperlighting.com** 

Canada Sales 5925 McLaughlin Road Mississauga, Ontario L5R 1B8 P: 905-501-3000 F: 905-501-3172

© 2021 Cooper Lighting Solutions All Rights Reserved.

Product availability, specifications, and compliances are subject to change without notice.